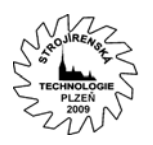

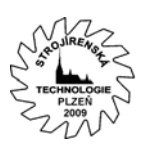

## **Databázová podpora normování manuálních činností ve strojírenské výrobě**

Jaroslav Halva, Ing., reus s.r.o., schlott gruppe, Plzeň [jaroslav.halva@reus.cz](mailto:jaroslav.halva@reus.cz)  $+420 - 724367704$ 

Příspěvek prezentuje systém databázové podpory normování manuálních pracovních činností ve strojírenské výrobě (ChronData). Jedná se o relační databázový systém podporující převážně získávání statistických údajů a jejich vyhodnocování pro sestavení norem. Forma měření vychází z metody chronometrážního pozorování. Příspěvek ukazuje způsoby vyhodnocení a zapracování získaných dat do struktury činností technické přípravy výroby, kde využívá podpory CAD systémů pro lepší obecné vyjádření zpracovávaných součástí s možností definice libovolně tvarově složitého prvku. Systém je zaměřen především na získávání dat, jejich vyhodnocování, sestavování katalogů normativů, využití těchto hodnot při vlastním normování, parametrizaci a klasifikaci vyráběných součástí a kategorizaci dalších externích dokumentů s možností jejich přidružení k určité součásti. Kromě jiného umožňuje systém generovat některé dokumenty technické přípravy výroby, statistická hodnocení prováděných měření a grafická vyjádření získaných dat.

Klíčová slova: Databáze, chronometráž, normativ, norma

## **Úvod**

Systém **ChronData** nabízí databázové řešení vlastního zpracování chronometrážích měření. Kromě vlastního získání měřených dat, jejich vyhodnocení a také částečného posouzení o jejich věrohodnosti, zpracovává systém databázi výrobkové základny a uchovává sestavené normativy k jejich rychlému použití v technologické přípravě výroby. Lze namítat, že časově náročné vyhodnocování chronometráže můžeme vyřešit některým druhem běžně známého kancelářského softwaru. Databázové zpracování ChronData ovšem umožňuje výsledky v reálném čase prezentovat a především okamžitě využít na úrovni Klient- Server. Je možné provádět měření v "terénu" a současně získaná data ukládat na server, odkud je další uživatelé mohou jak hodnotit, tak v případě jejich verifikace také využívat k tvorbě nejprve normativů, a následně pak norem spotřeby času. V praxi to znamená (stejně jako se díky podpoře CAD/CAM systémů proces technologické přípravy výroby výrazně urychluje tím, že současně v čase vzniku výkresové dokumentace může souběžně technolog připravovat výrobní postup) že v čase, kdy vznikají data chronometrážním měřením, je zároveň může normovač vyhodnocovat a okamžitě sestavovat katalog potřebných normativů.

Zpětná vazba vzniká stejným způsobem. Systém ChronData získaná data nemusí využít pouze pro sestavení nových normativů spotřeb času, ale také jako nástroj k určení produktivity práce. Data získaná stejným způsobem mohou sloužit jako objektivně ověřitelné ukazatele pro hodnocení práce skupin a jednotlivců.

#### **Chronometrážní měření**

Postup vlastního chronometrážního měření zůstává standardní. I zde platí, že vlastnímu pozorování předchází důkladná příprava. Je nutné pozorovanou operaci rozdělit do potřebných úkonů, tyto detailně popsat v postupovém listu tak, aby byl pracovník schopen podle tohoto dokumentu operaci provést. Stejně důležité je i stanovení mezních bodů, které

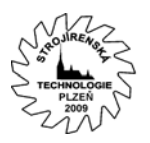

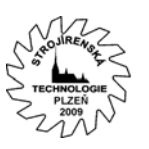

určují vymezení posloupnosti jednotlivých úkonů, tedy vždy začátek nového a konec právě probíhajícího úkonu.

Při vlastním provádění měření systém simuluje jednak stopky, jednak zapisovací zařízení, které záznam provádí. Díky tomu je možné ihned po jeho provedení získaná data statisticky vyhodnotit. Právě zde nalézáme výraznou časovou úsporu s využitím systému ChronData. Díky databázovému zpracování je možné data dále sdílet mezi "neomezeným" počtem uživatelů, kteří je mohou využít hned ke stanovení potřebných normativů, následně pak při normování technologických operací.

#### *Příprava chronometrážního měření*

Systém **ChronData** provádí chronometrážní měření zatím pouze **průběžným** způsobem. Při měření se zkoumaná operace proměří a v dalším měření se opakuje se všemi definovanými úkony v jejich definovaném pořadí. V následném vývoji předpokládáme umožnění také dalších způsobů chronometráže jako je řádkový způsob, který umožňuje provádění dané operace na několika polotovarech současně, popřípadě kombinaci obojího.

S cílem korektního normování byl do systému ChronData začleněn zjednodušený model skladby spotřeby časů s členěním na čas jednotkový, dávkový a směnový  $(t_A, t_B, t_C)$ . Každá skupina může být navíc rozdělena na časy práce, obecně nutných přestávek a podmínečně nutných přestávek.

Důležitou součástí každé chronometráže je kromě pečlivého seznámení se s proměřovanou operací také tvorba postupového listu, který definuje jednotlivé úkony v operaci a především také jejich správné pořadí. Cílem pozorovatele je nejen zmapovat stávající čas, ale na základě měření navrhnout také racionalizační změny, které mohou vést až k přehodnocení některých měřených úkonů operace a sestavení nového postupového listu. Tak můžeme dojít až do fáze, kdy pro danou operaci provedeme celkem dvě chronometrážní měření vždy pro jinou skladbu definovaných úkonů a pořadí.

Postupový list je v systému ChronData tvořen databázovými záznamy definovaných úkonů s uvedením jejich názvu, detailního popisu, popisu mezních bodů a především pořadí, podle kterého jsou úkony v operaci řazeny sekvenčně za sebou. Dané pořadí systém později využívá také ve vlastním provedení měření. (O tom více v následujících kapitolách.)

Tím že pracujeme s databází, jsou definované úkony dostupné (podle nastavení práv) i ostatním uživatelům. To nám bezesporu dává jednu výhodu: Přípravu chronometráže můžeme provést jednou pro více pozorovatelů, kteří ji tak souběžně mohou využít a shromažďovat data pozorováním více pracovníků. Můžeme pověřit jednoho uživatele společným vyhodnocováním takto získaných dat. Provedení chronometráže tak může probíhat velmi rychle z několika zdrojů současně.

V klasickém zpracování by to znamenalo nejprve nashromáždit všechny pozorovací listy, výsledky sjednotit a teprve potom vyhodnotit. Je zřejmé, že ChronData cíleně tuto pracnost eliminuje.

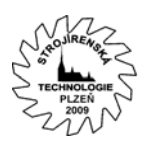

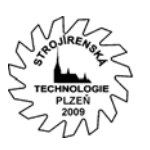

Každým úkonem definujeme nejprve úkon samotný, jeho pořadí, ale také zdroj a typ spotřeby času ( $t_A$ ,  $t_B$ ,  $t_C$ ). Tato definice se později promítne do tvorby normativu, který vychází z naměřených hodnot chronometráže. Definicí již tvoříme postupový list. Ihned po uložení jsou data (díky databázovému charakteru celého systému) ihned k dispozici.

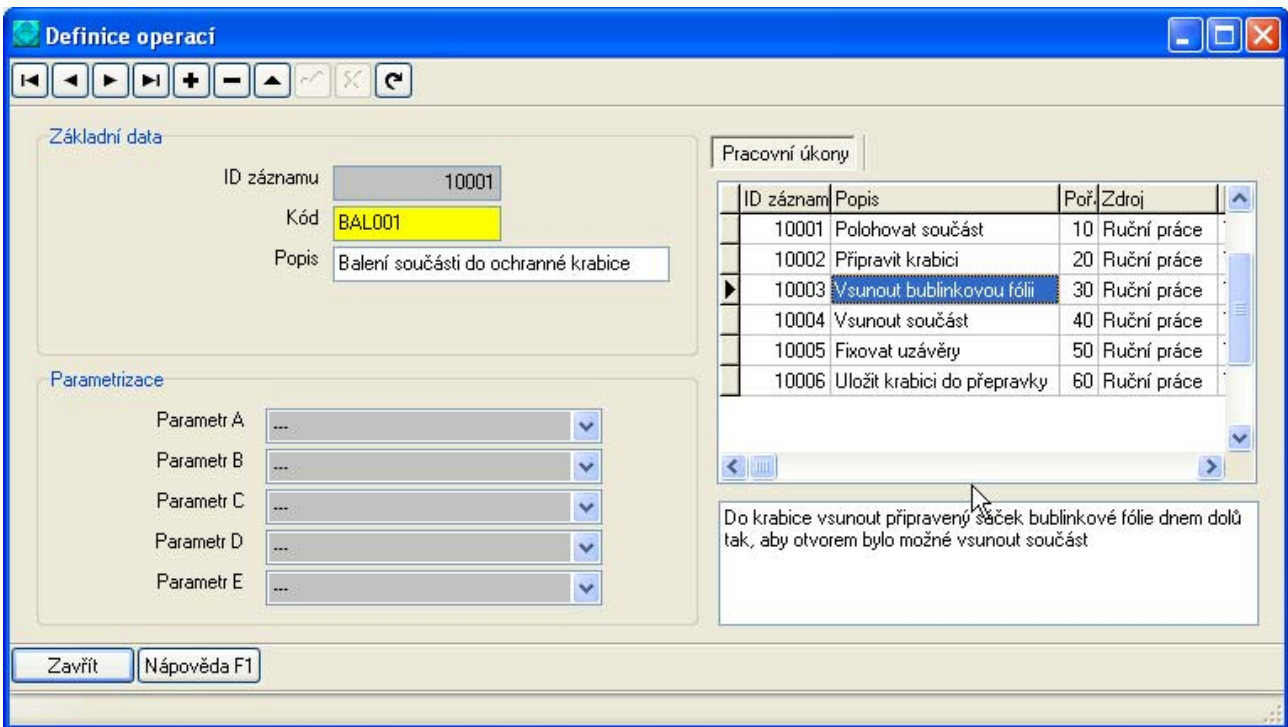

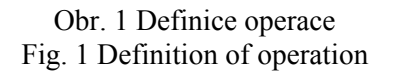

Systém pro pozdější vyhodnocení definuje každému úkonu tzv. **přípustnou chybu**. Jedná se o parametr, který výrazně ovlivní budoucí vyhodnocení měření. Jestliže daný úkon vyžaduje přísnější kritéria pro hodnocení získaných dat coby do odchylek měření a některých chyb, musíme stanovit přípustnou chybu co možná nejmenší. Běžně se hodnota pohybuje kolem 5-10. Ze statistického vyhodnocení naměřených dat vyvstane výběrová chyba průměru, která bude vždy porovnávána s uvedenou přípustnou chybou. Měření nevyhovuje, pokud je výběrová chyba průměru větší než zvolená přípustná chyba měření.

Výsledek systém samozřejmě zobrazuje také v tištěné podobě ve formě postupového listu. Jestliže využijeme možnosti databázového přístupu, který systém ChronData nabízí, můžeme pověřit osobu přípravou chronometráže a ostatní pozorovatele seznámit s definovaným postupovým listem a úkolovat je provedením měření. K tomu přitom uživatel nepotřebuje žádné zvláštní znalosti o chronometráži. Získáme tak několik měření současně a můžeme tak rychle nashromáždit jejich potřebný počet pro relevantní hodnocení.

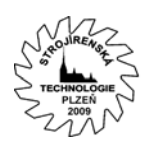

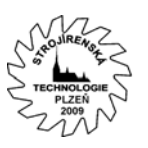

## ID 10001: (BAL001) Balení součásti do ochranné krabice

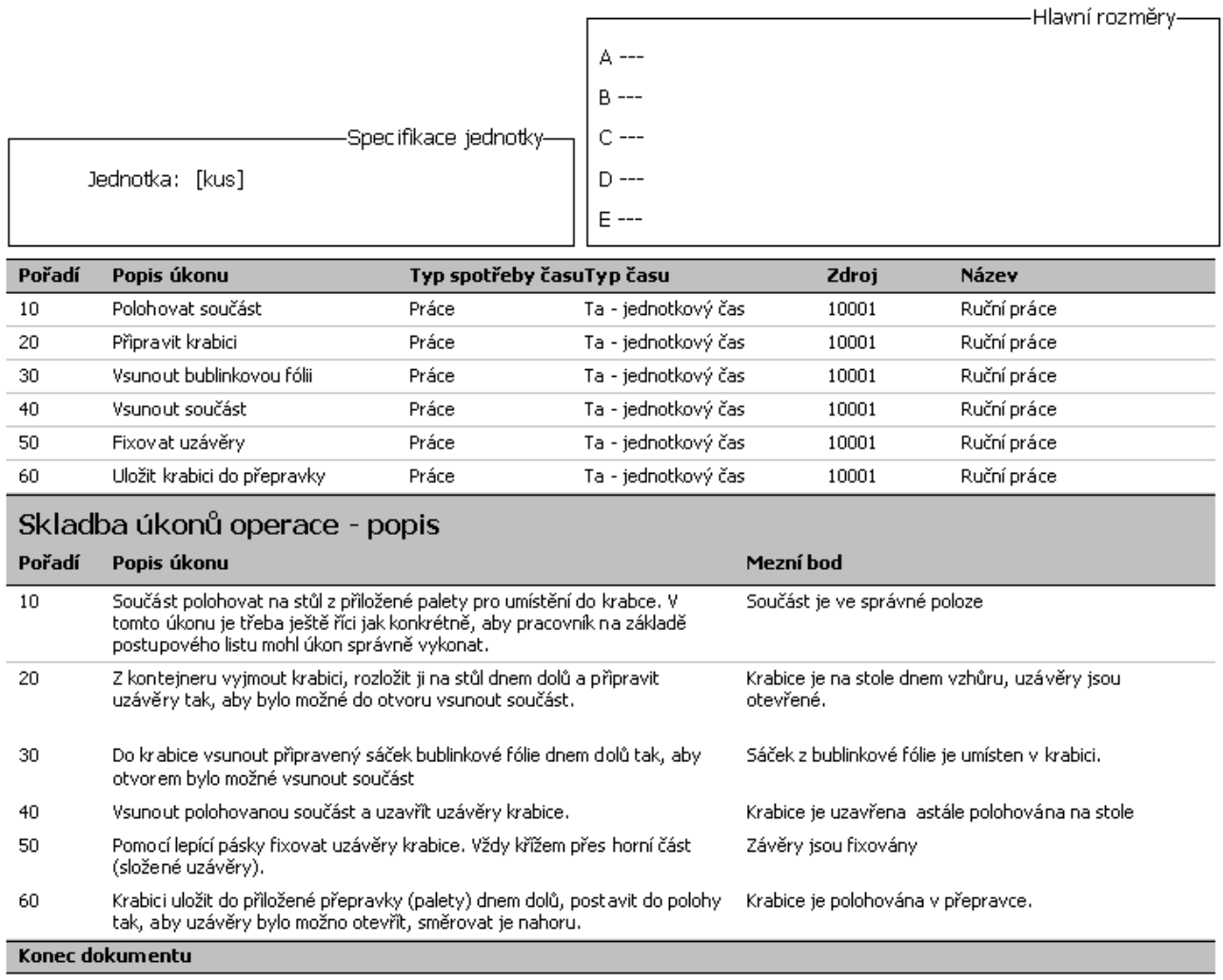

#### Obr. 2 Postupový list Fig. 2 Flowdocument

#### *Provedení měření*

Systém ChronData výrazně zefektivňuje způsob provedení měření chronometráže. Oproti klasickému zpracování není uživatel nucen zapisovat postupové časy a tím tak, byť jen na chvilku, přerušovat vlastní pozorování. Systém provádí časové záznamy automaticky stiskem příslušné klávesy. Zaznamenává přitom postupový čas, který současně se zahájením měření následujícího úkonu převádí na čas jednotlivý. Systém vychází z definice operace a jednotlivých úkonů. Postupně podle zvoleného pořadí ukládá záznamy pro jednotlivé z nich. Pozorovatel i pracovník musejí dodržovat definovanou posloupnost úkonů. Prakticky se tak v jednom kroku zakládá pozorovací list pro chronometráž se zápisem obou časů a aniž by si to uživatel uvědomil, je možné měření okamžitě vyhodnotit.

Pokud uživatel přistoupí k měření, musí nejprve definovat osobu, která operaci provede. Proč to? Chronometrážní měření chceme využít nejen k tvorbě platných normativů vybrané operace, chceme využít stejné metody i pro zpětnou vazbu, tedy zjištění, jakým způsobem se norma práce dodržuje. Také z toho důvodu při měření volíme osobu k provedení operace. Výsledek pak můžeme kromě normy samotné vztáhnout i na konkrétní osobu a využít získaných dat jako objektivního ukazatele například pro osobní hodnocení.

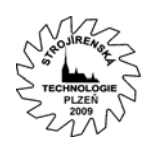

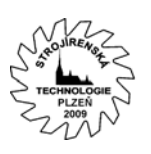

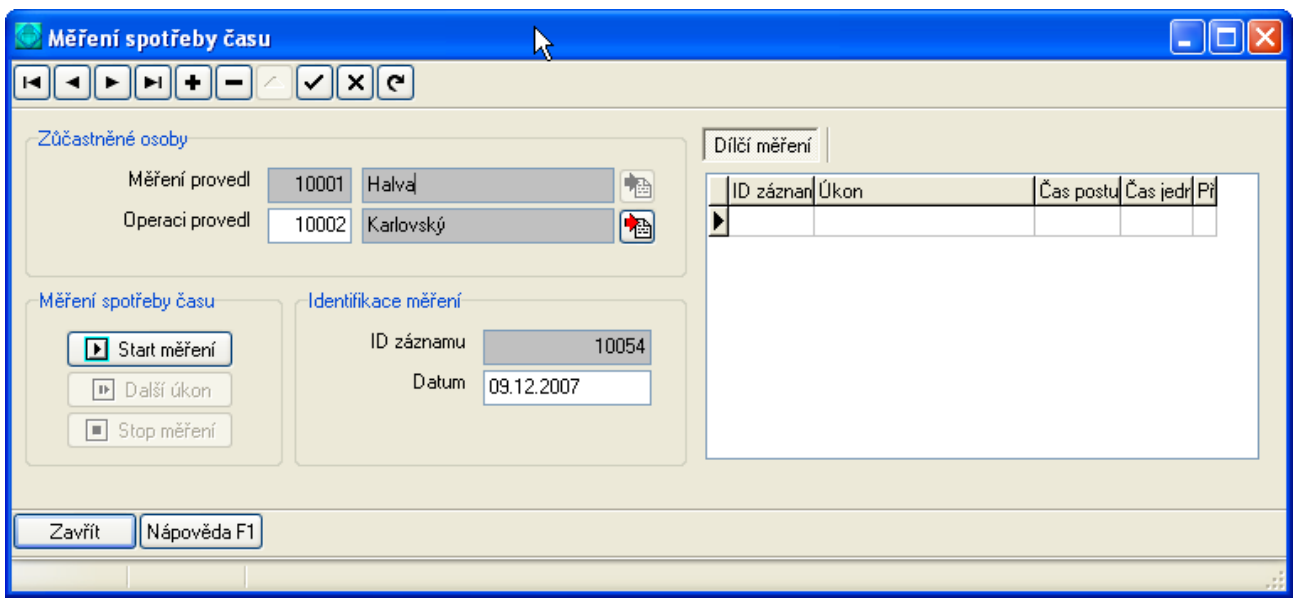

Obr. 3 Zahájení měření: výběr pracovníka Fig. 3 Start of measurement

Zvolením pracovníka můžeme záznam o měření uložit a zahájit vlastní pozorování tlačítkem **START měření**. Systém v tabulce **Dílčí měření** založí první záznam – úkon z definice operace podle postupového listu, který je uložen jako první v pořadí. Současně se tlačítko deaktivuje a aktivuje se možnost měření dalšího úkonu. Následující operace pozorovatel provádí opakovaným stisknutím tlačítka: **Další úkon** do té doby, než systém identifikuje měřený úkon jako poslední v pořadí všech definovaných v postupovém listu. Pak se tlačítko deaktivuje a uživatel má možnost měření ukončit.

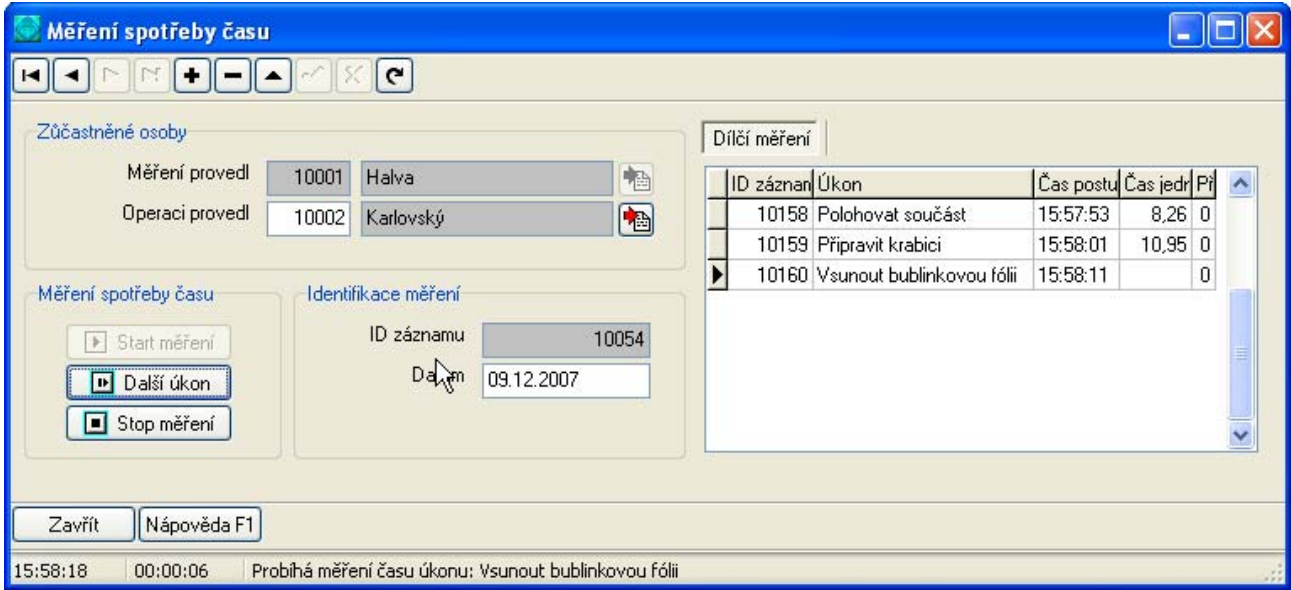

Obr. 4 Chronometrážní měření Fig. 4 Time - study measurement

Pro lepší přehlednost systém při pozorování a provádění měření zobrazuje pozorovateli vždy postupový čas a současně čas jednotlivý. Spolu s tím je ve stavovém řádku pracovního okna patrný název úkonu, který právě probíhá. V pravé části pracovního okna jsou zaznamenávány údaje o proběhlých úkonech. Tento seznam je generován automaticky

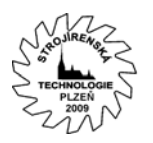

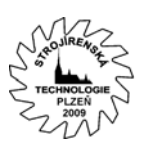

v pořadí, které definuje postupový list. S každým stisknutím tlačítka: **Další úkon** systém založí záznam měření pro následující úkon.

Jakmile je měření ukončeno, obsahuje tabulka vpravo seznam všech úkonů, které byly v přípravné fázi chronometráže definovány. V čase pozorování je do tabulky uložena hodnota vždy postupného a jednotlivého času a navíc nulová hodnota přerušení. Kdyby totiž k určitému neočekávanému přerušení došlo, můžeme hodnotu časové prodlevy do tabulky zadat a tím naměřené hodnoty korigovat a oprostit chyb.

Po ukončení můžeme měření rychle opakovat založením nového záznamu a volbou pracovníka. Přitom jsou získaná data v daném okamžiku k dispozici všem uživatelům databáze. To znamená, že po provedení určitého počtu měření, například sestaveného i několika pozorovateli současně, může nejen každý z nich ale i nezávislý uživatel data okamžitě vyhodnocovat. Systém tak umožňuje efektivně zvládat i velmi časově náročná pozorování ve smyslu nutné pracnosti měřené operace. Nasazením více pozorovatelů (přitom bez nutnosti znalosti podmínek provádění chronometráže) můžeme taková měření realizovat v mnohem kratším čase.

#### *Vyhodnocení měření*

Nejpracnější část chronometráže představuje její vyhodnocení. I za cenu využití některého z komerčních kancelářských softwarů představuje ChronData výrazně efektivnější způsob. Odpadá zadávání dat. Všechny pořízené časy se zapisují automaticky. Eliminuje se tím riziko chyby přepisem.

Naměřené hodnoty můžeme přehledně zobrazit v souhrnu měření. Můžeme jej předkládat jako dokument k verifikaci výsledků, které ukazuje hodnocení měření. Je možné jej zobrazit už po druhém opakování pouhou volbou součásti a měřené operace.

## ID 10001: (BAL001) Balení součásti do ochranné krabice

| ID 10002-                | -Produkt (představitel)- |         |                     |                 |          |       | Parametrizace- |
|--------------------------|--------------------------|---------|---------------------|-----------------|----------|-------|----------------|
| Popis součásti: Čep 1025 |                          | A ---   |                     |                 |          |       |                |
|                          |                          | $B$ --- |                     |                 |          |       |                |
|                          | -Specifikace jednotky-   | C ---   |                     |                 |          |       |                |
| Jednotka: [kus]          |                          | D ---   |                     |                 |          |       |                |
|                          |                          | E ---   |                     |                 |          |       |                |
| Polohovat součást<br>10  |                          |         | T-post. T-jedn. [s] | <b>STOP</b> [s] | DIFF [s] | Měřil | Provedl        |
|                          | 06.01.2007 17:22:49      |         | 8,50                | 0,00            | 8,50     | Halva | Karlovský      |
|                          | 06.01.2007 17:25:00      |         | 9,00                | 0,00            | 9,00     | Halva | Karlovský      |
|                          | 06.01.2007 17:26:02      |         | 7,37                | 0,00            | 7,37     | Halva | Karlovský      |
|                          | 06.01.2007 17:27:02      |         | 8,17                | 0,00            | 8,17     | Halva | Karlovský      |
|                          | 25.01.2007 08:40:47      |         | 9,53                | 0,00            | 9,53     | Halva | Karlovský      |
|                          | 29.05.2007 15:48:30      |         | 9,29                | 0,00            | 9,29     | Halva | Rykovský       |
|                          | 09.12.2007 15:57:53      |         | 8,26                | 0,00            | 8,26     | Halva | Karlovský      |

Obr. 5 Souhrn měření Fig. 5 Summary of measurement

Vlastní hodnocení je podstatně složitější. Pro posouzení naměřených hodnot systém podle pravidel vyhodnocení chronometráže zobrazuje a vypočítává následující veličiny: Minimální a maximální hodnoty časové řady, průměrnou hodnotu časové řady, počet měření, směrodatnou odchylku, koeficient rozpětí časové řady, variační koeficient a výběrovou chybu

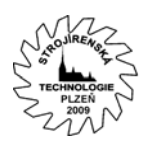

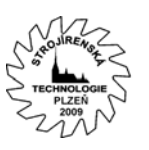

průměru. Ta je v posouzení měření porovnávána s definovanou přípustnou chybou měření. Jeli menší, pak měření vyhovuje.

# ID 10001: (BAL001) Balení součásti do ochranné krabice

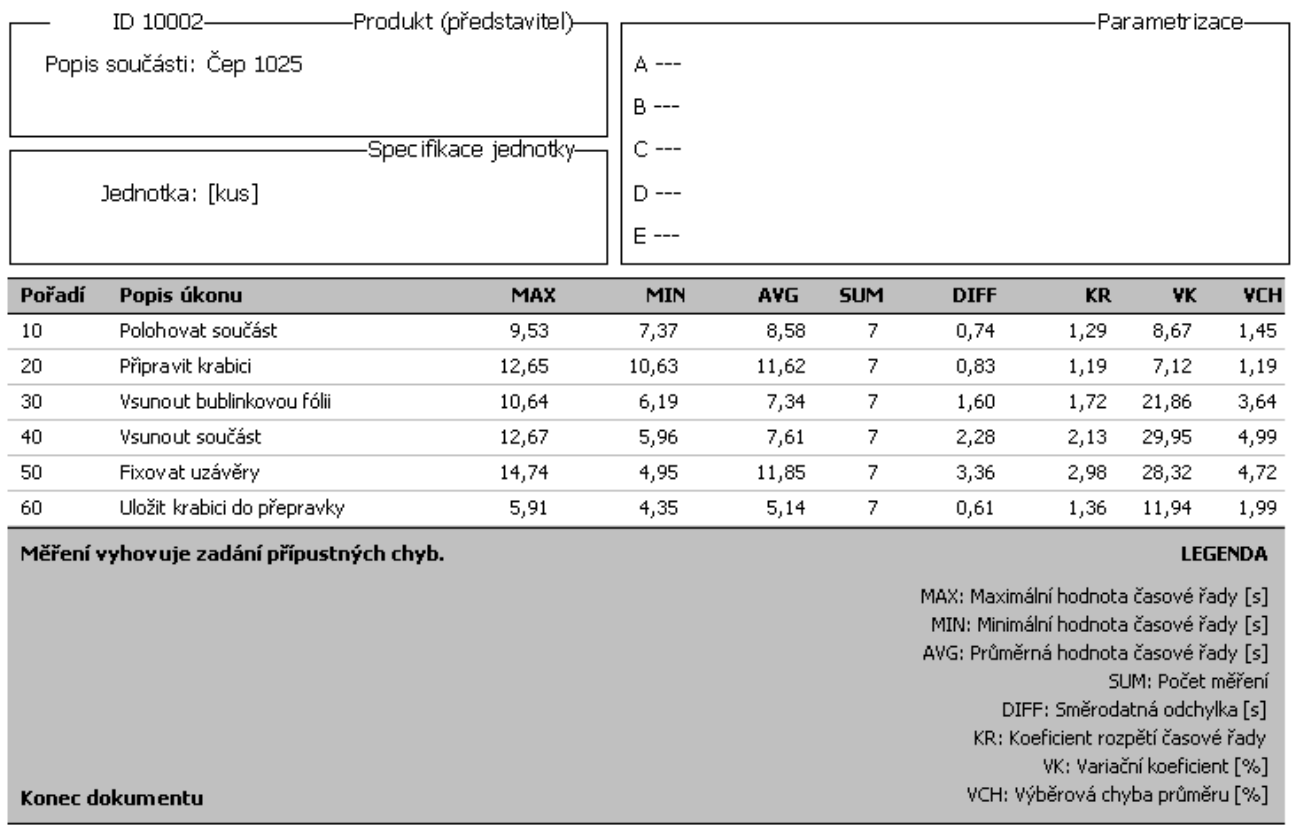

Obr. 6 Hodnocení měření Fig. 6 Valuation of measurement

V hodnocení systém porovnává přípustnou chybu všech definovaných úkonů vždy s vypočtenou hodnotou. Může se stát, že měření nevyhoví díky určitému úkonu nebo skupině úkonů. Potom není možné měření zdárně uzavřít, v dokumentu se tiskne zpráva o tom, že není vyhovující zadání přípustných chyb. Existuje přitom několik způsobů, jak měření opravit:

- Opakovat, dokud není podmínka splněna.
- Opravit zadání přípustné chyby v definici úkonu.

## *Kontrola chyb*

Hodnoty naměřené během pozorování mohou neočekávaně vlivem chyby vybočit z průměru ostatních. K odstranění takových chyb můžeme využít některých grafických vyjádření, která nám pomohou chybnou hodnotu velmi rychle odhalit. I v případě velmi četného opakování měření je chybná hodnota výrazně patrná v grafickém zobrazení, kde systém navíc zobrazuje identifikační číslo pořízeného databázového záznamu.

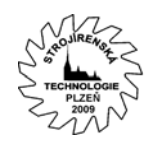

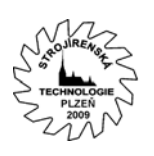

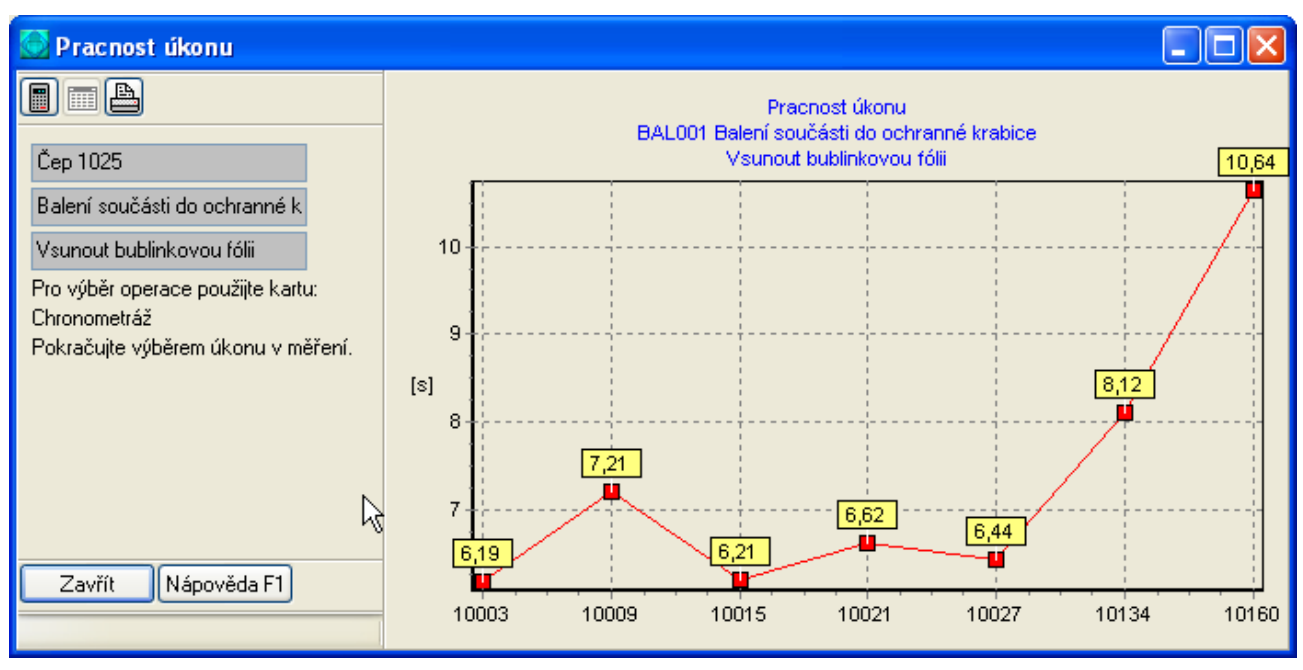

Obr. 7 Grafická interpretace náměrů úkonu Fig. 7 Graphical part

Podle obrázku je možné, že při měření operace: **Balení součásti** v úkonu : **Vsunout bublinkovou fólii** v posledních náměrech došlo k drobné chybě. (Ve skutečnosti by předpoklad chyby byl v grafu vyjádřen mnohem větším rozdílem pořízených hodnot měření. Uvedený příklad je pouze ilustrační.) Chybný záznam je na x-ové ose označen svým identifikačním číslem, pod kterým jej můžeme v databázi snadno vyhledat a opravit.

#### **Normativy operace**

Přestože výsledky měření můžeme využít jako zpětnou vazbu ke zjištění stavu produktivity práce a stupně výkonnosti, můžeme je využít především také na začátku procesu výroby: Jako předpis v podobě normativu pro zkoumanou operaci či celou skupinu operací ve výrobě. Stanovení normativu využívá definovaných druhů spotřeby času a to jak ve zdrojích, tak v definovaných úkonech. Vzniká tak kombinace časů  $t_A$ ,  $t_B$ ,  $t_C$  a definice práce, podmínečně nutných a obecně nutných přestávek.

Sestavení normativu pro zvolenou operaci, pro kterou předtím proběhlo měření a získání relevantních dat, což nám ukáže hodnocení měření, můžeme normativ stanovit prakticky okamžitě. I zde se databázový charakter systému ChronData ukazuje jako velmi výhodný. Na jedné straně existuje skupina uživatelů provádějících měření, na druhé straně ve stejném okamžiku normovač může získaná data prohlížet a bez zbytečných prodlev, ihned po jejich verifikaci, je využít pro stanovení normativu.

Normativ založený v systému musí mít určené datum účinnosti. To znamená, že je jeho platnost omezena od tohoto data. Jestliže progresivním růstem v závodě dojde k takovým změnám v oblasti výroby, že bude zapotřebí normativ upravit, stačí provést další měření a definovat normativ nový s pozdější účinností. Při normování systém vybere vždy normativ podle zvoleného data účinnosti. Tímto je možné některé změny připravit i do budoucna například v případě, že účinnost normativu, na kterém můžeme nyní pracovat, stanovíme na pozdější datum. Do doby takto zvolené účinnosti bude systém ChronData normovat podle starších normativů.

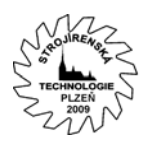

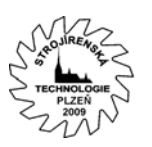

Máme-li v databázi uložená data chronometrážního měření, založíme normativ nejprve definicí data účinnosti. Pro hodnoty normativu systém definuje jednotku **KUS**. Při zakládání normativu musíme ovšem zvolit počet jednotek, pro který bude normativ spočítán. Tato volba je důležitá především z jednoho důvodu: Systém ChronData umí zaznamenávat i krátké časy při měření chronometráží. Abychom se vyhnuli chybám způsobeným v zaokrouhlování, provádí se měření v sekundách na dvě desetinná místa. Normativ operace je ovšem stanoven již v minutách. Pokud jsou časy potřebné k provedení operace krátké, volíme větší počet jednotek normativu tak, aby vyjádřená časová náročnost byla přesná a ne zbytečně malé číslo v řádech jednotek. Obdobně tomu platí i naopak.

Uvedením data účinnosti a zvolením počtu jednotek pro normativ systém při následném uložení databázového záznamu nejprve založí podružné záznamy s hodnotami normativu vždy pro jednotlivý úkon. Přestože se s těmito hodnotami v normování spotřeby času v operaci nepracuje, jsou tyto chápány jako podružné a slouží vesměs ke kontrole správnosti výpočtu založeného normativu operace.

Následně stačí příslušným tlačítkem normativ z dílčích hodnot vyjádřených pro jednotlivé úkony spočítat. Systém kromě uložení požadované hodnoty vyjádří i časové podmínky vzniklého normativu, tedy jakýsi popis, která složka spotřeby času se na vzniklém normativu podílí.

Pokud je v políčku účinnosti uloženo pozdější datum, bude systém normovat nejprve podle stávajícího normativu vybrané operace, teprve od dovršení data účinnosti přejde systém v normování spotřeb času na novou hodnotu normativu.

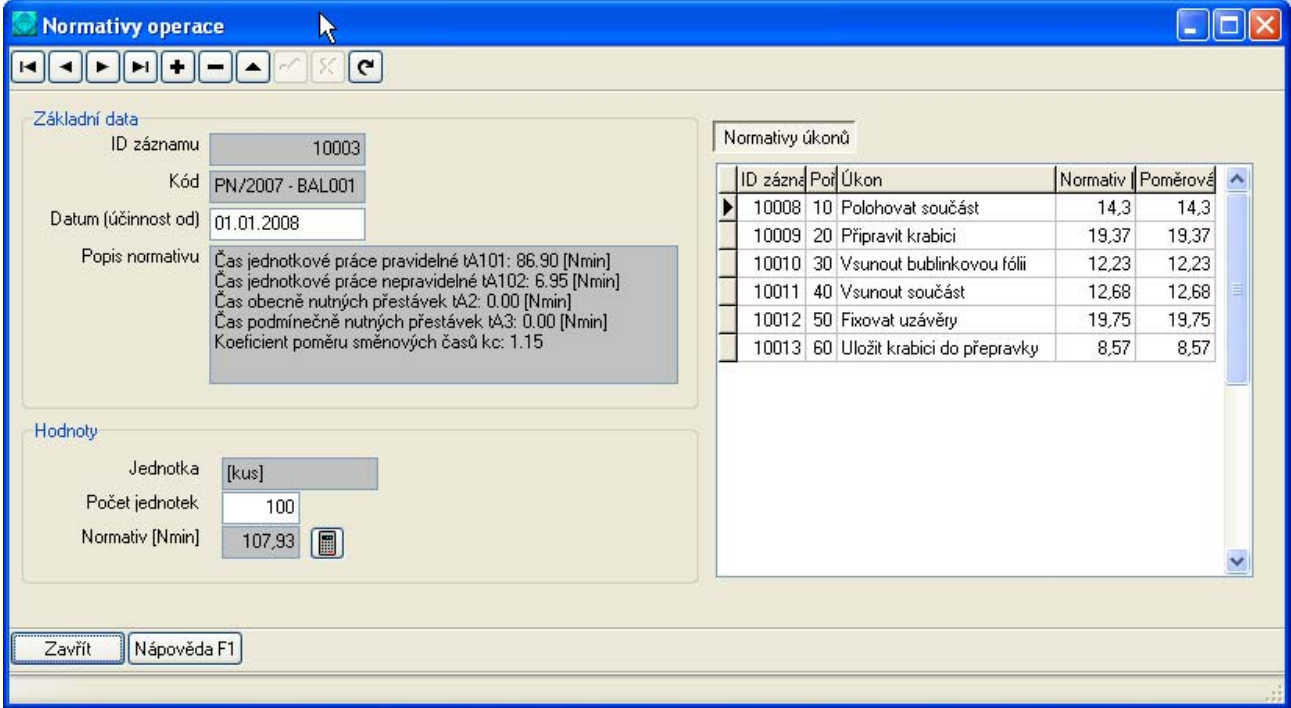

Obr. 8 Normativ operace Fig. 8 Rule of operation

#### **Norma operace**

Obdobným způsobem, jako v případě normativů, vzniká norma spotřeby času v operaci pro vybranou součást. Díky databázovému pojetí celého systému může být tato funkce využívána odděleně od ostatních modulů. Po vytvoření dostatečně velké množiny

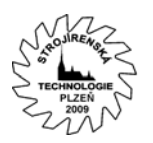

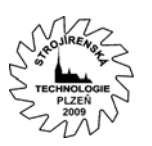

chronometrážích měření a sestavení normativu má uživatel možnost využít normativ v normování převážně manuálních pracovních činností. Sestavení takové normy je s použitím ChronData poměrně jednoduché a rychlé. Pro zvolenou součást vybereme operaci, kterou hodláme normovat. Založíme nový záznam pro normu operace, kdy systém automaticky ukládá identifikaci uživatele, který normu zakládá. Ihned po uložení záznamu systém stejně jako v případě zakládání normativu založí nejprve podružné záznamy pro jednotlivé úkony operace. Dojde de facto k normování dílčích úkonů operace a systém uloží jednotlivé časy jako normu spotřeby času pro pracovní úkon. Na základě těchto hodnot je možné spočítat normu spotřeby času v operaci. Podružné hodnoty časových nároků na jednotlivé úkony slouží pro kontrolu při verifikaci normy.

Pokud se budeme zabývat otázkou, proč systém jak normativy tak vlastní normy zakládá ve dvou krocích, totiž nejprve podružnými záznamy stanovenými pro jednotlivé úkony a potom vlastním výpočtem, dojdeme k závěru, že takový postup umožňuje použít nejen hodnoty z měření, ale také zadat nejprve podružné hodnoty normativů a norem pro úkony ručně (například z dostupných tabulek) a teprve potom normativ popřípadě normu spočítat. Systém tak není omezen, především v zakládání normativů, na nutnost provést chronometrážní měření. Normativy můžeme získat například opisem z tabulek a podle nich využít ChronData pouze pro vlastní normování podle těchto hodnot.

Norma je spočítána opět pro určité časové podmínky.

Výsledek se následně promítne v celkovém normování výroby vybrané součásti jako součet dílčích norem spotřeby času pro všechny vybrané operace. Systém ChronData uvažuje i případy, kdy bude norma stanovena intuitivně na základě zkušeností normovače. Uvedené hodnoty proto striktně neukládá výpočtem. Je možné je i zadat. Tak či onak ve výsledku tvoří součást některých dokumentů technické přípravy výroby, které je možno s pomocí systému generovat a využívat ve výrobním provozu.

Norma je uvedena v jednotkách N<sub>s</sub> (normosekunda) vždy pro jeden kus proto, že vyjadřujeme časovou náročnost na provedení operace jednoho kusu, která může být poměrně krátká. V případě, že bychom ji vyjadřovali v  $N_{min}$  (normominuta), mohli bychom se v zaokrouhlení na dvě desetinná místa zbytečně dopouštět chyby především v těch případech, kdy by norma klesla pod jednotkové hodnoty.

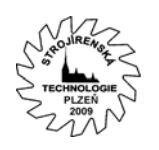

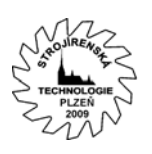

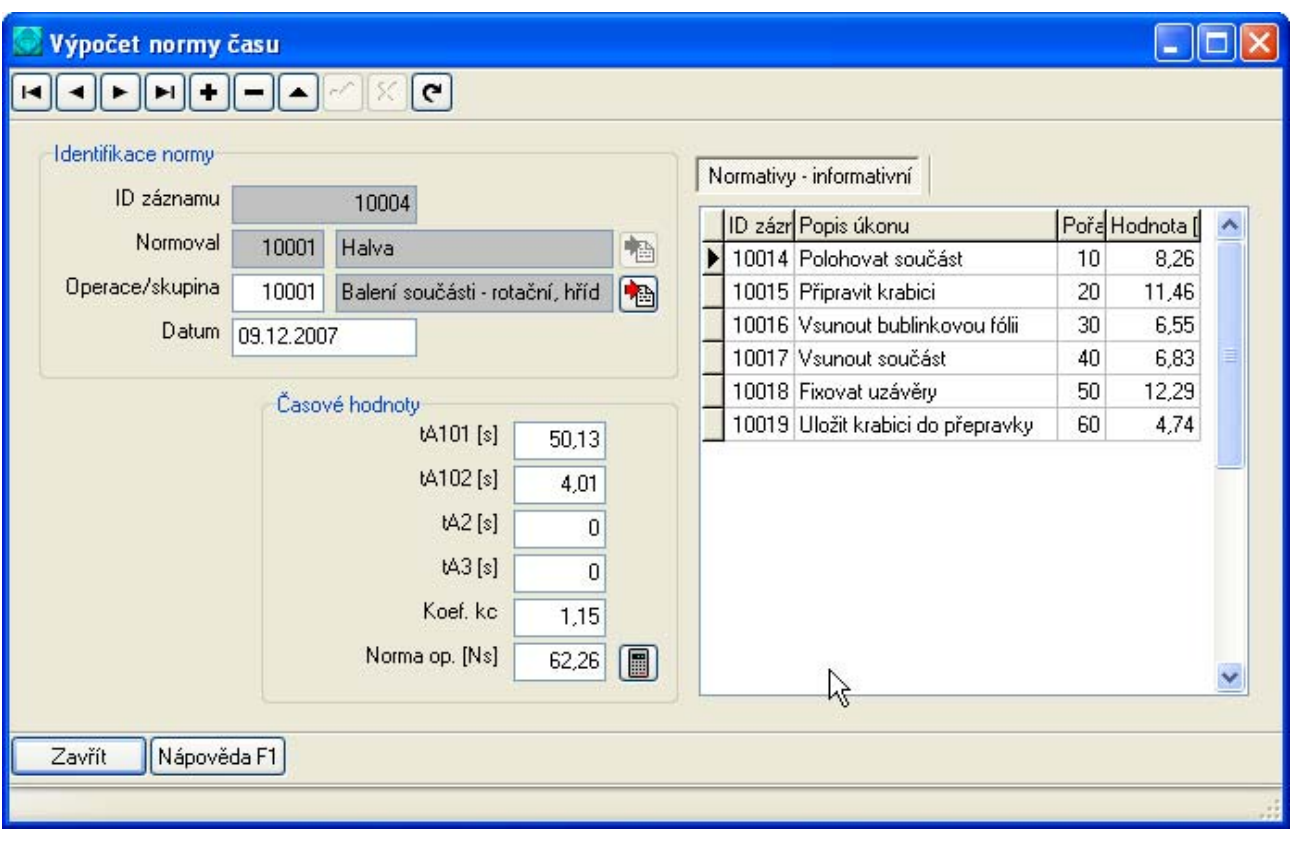

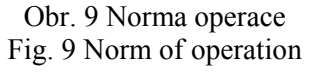

Kromě výše uvedeného zobrazení záznamu o výpočtu normy můžeme o provedení této přípravné činnosti zobrazit protokol ve formě normového listu operace. Systém nabízí taktéž i souhrnný dokument v podobě normového listu výroby součásti, který všechny dílčí normy spotřeby času ve zvolených operacích sdružuje.

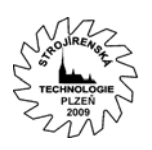

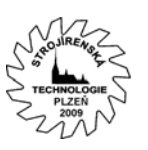

## ID 10001: (BAL001) Balení součásti do ochranné krabice

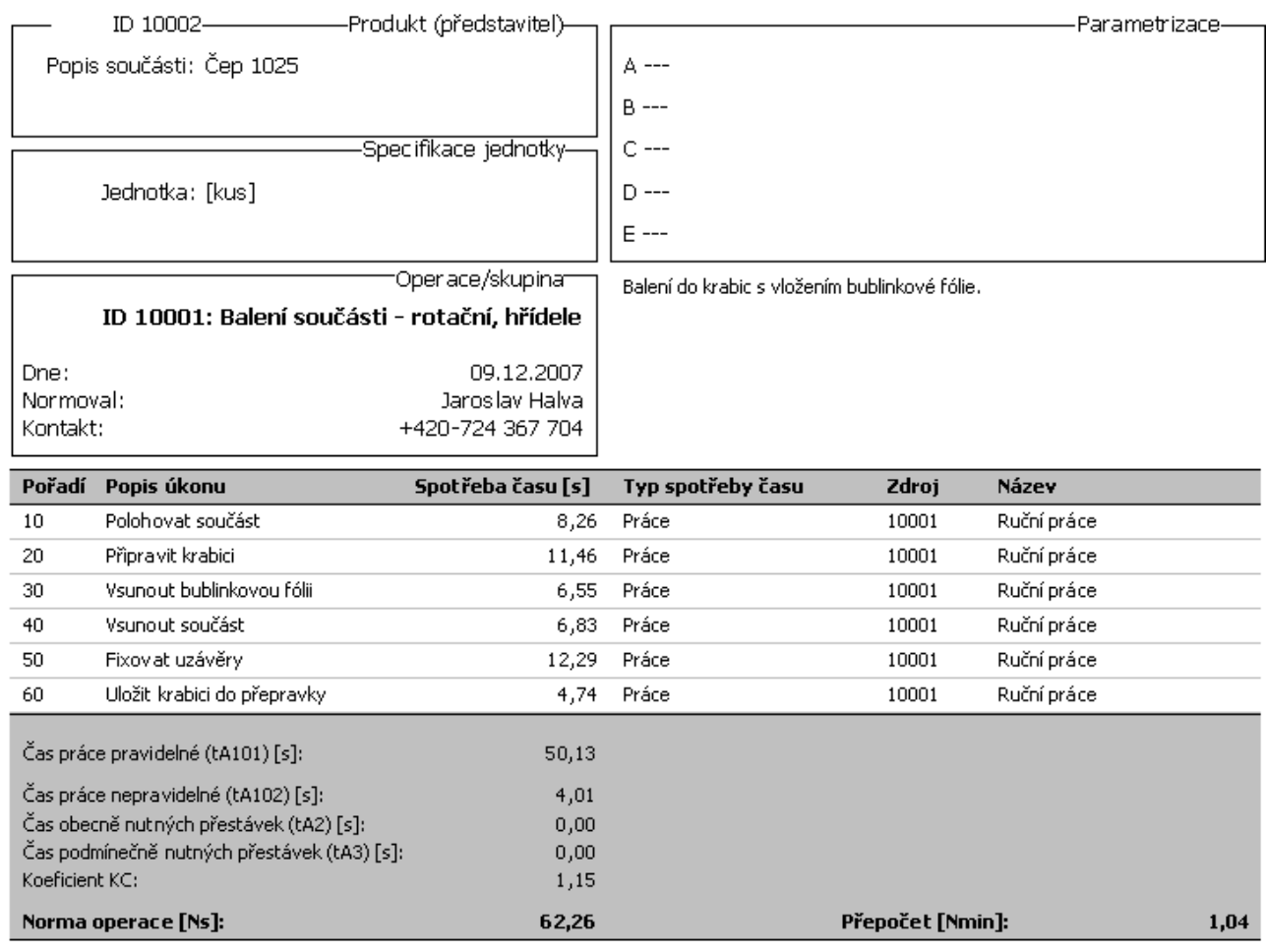

Obr. 10 Normový list operace Fig. 10 Standard document

## **Další možnosti ChronData**

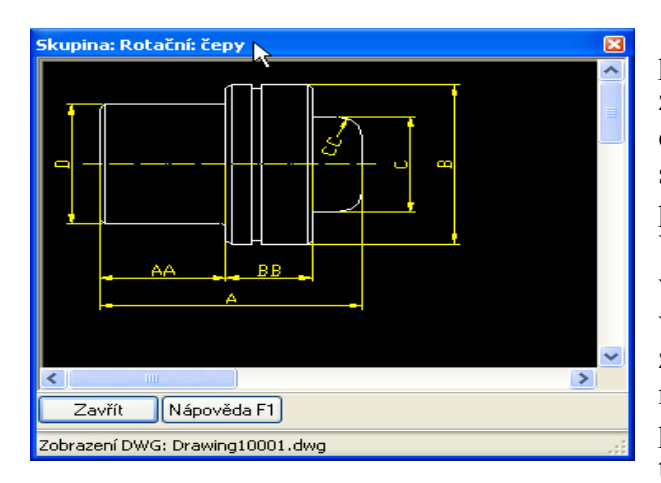

Základní obrazovka systému ChronData představuje jakýsi katalog výrobkové základny. Většina funkcí systému od pořízení chronometrážích měření až po vlastní stanovení norem totiž pracuje s konkrétními položkami tohoto katalogu. Jinými slovy: Všechna data pořízená systémem se vždy vztahují k nějaké součásti založené nejprve v katalogu výrobků. Jednotlivé součásti založené v katalogu se popisují obecnými rozměrovými parametry, což zajišťuje systému poměrně širokou variabilitu ve smyslu popisu těchto součástí.

Každá z nich je při definici zařazena do skupiny. Díky podpoře libovolného CAD/CAM

Obr. 11 Představitel skupiny součástí Fig. 11 Group of components

systému může být každá skupina interpretována výkresem nebo modelem, který blíže specifikuje obecné parametry součásti jí přiřazené. Tyto jsou označeny jako hlavní

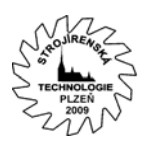

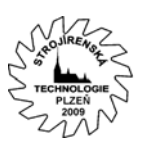

písmeny A-D a vedlejší písmeny AA-DD. Katalog součástí obsahuje prakticky jen konkrétní hodnoty ve jmenovaných sloupcích. Pro lepší orientaci, například při zadávání vlastností součásti, je třeba zobrazit výkresovou dokumentaci příslušné skupiny. Systém přitom není omezen na určitý druh CAD systému. Záleží na implementaci ChronData v provozu a výběru takového systému. Kromě 2D výkresu charakterizujícího skupinu můžeme přikládat i modely 3D. Při zakládání nové součásti můžeme výkres nebo model zobrazit a podle identifikace rozměrů ve výkresu zadávat do systému konkrétní hodnoty příslušné obecným parametrům A-D a AA-DD.

Systém podporuje i uchovávání externích dokumentů vztažených k definovaným součástem. Cílem je efektivně řídit shromažďování výkresové dokumentace tak, aby při zvolení součásti měl každý uživatel systému možnost veškerou dokumentaci ke zvolené součásti rychle vyhledat.

Jednotlivým záznamům součástí můžeme přiřadit N položek přidružených dokumentů. Prakticky se jedná o uložení cesty umístění určitého souboru například výkresové dokumentace na sdíleném disku. Řešení přitom není vázané na omezení velikosti těchto souborů, protože databáze ukládá pouze absolutní cestu. Jediné omezení je na straně sdíleného disku, který musí být kapacitně dostačující.

## **Závěr**

Obecné pojetí systému **ChronData** z něj činí nástroj s širokým záběrem využití v různých oblastech průmyslové výroby v souvislosti s tvorbou a správou dokumentů TPV. Vlastnost systému jako databázového nástroje navíc řeší efektivně i vícenásobné přístupy k jednotlivým datovým zdrojům. Převzetí některých výpočtových procedur v souvislosti s hodnocením provedených měření, ale také s pracemi sestavování norem spotřeby času manuálních pracovních činností zvyšuje věrohodnost výsledků a snižuje riziko chyb zaviněných lidským faktorem, nejčastěji špatným přepisem.

Nové zavedení OLE a propojení **ChronData** s ostatními aplikacemi umožňuje i správu externích dokumentů libovolného druhu s využitím jejich nahlížení a editace. Správu i rozsáhlé struktury uložených zdrojových souborů přebírá systém. Zajišťuje tak nalezení všech potřebných dat ze strany uživatele s minimální znalostí dalších souvislostí s ohledem na jejich uložení. Přitom se systém omezuje na základní prvek a to je definovaná součást nebo typový představitel.

Praktické zkušenosti nyní ukazují, že je třeba věnovat pozornost dalšímu vývoji systému a zařadit do něj některé další metody zkoumání časové náročnosti výroby. Ukazuje se, že by bylo výhodné soustředit známé metody získávání takových informací (měřením, odhadem, metodami předem stanovených časů) do jednoho systému, koncipovat je i nadále jako aplikaci **Klient-Server** a umožnit tak širší rozložení činností souvisejících s jeho obsluhou, rozdělit přípravnou fázi technologie výroby ještě do většího okruhu uživatelů, kteří mohou pracovat na technologické přípravě výroby souběžně… V tomto směru se orientuje další vývoj systému ChronData.

#### **Literatura**

- 1 HALVA, J. *Diplomová práce*. Plzeň: ZČU, 2006.
- 2 NĚMEJC, J., CIBULKA, V. *Projektování a výstavba strojírenských podniků*. Plzeň: VŠSE, 1986

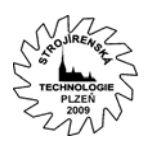

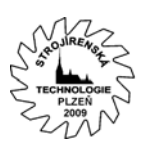

## **Souhrn**

Database system for standardization of manual activity in machine industry

Jaroslav Halva, Ing., reus s.r.o., schlott gruppe, Pilsen [jaroslav.halva@reus.cz](mailto:jaroslav.halva@reus.cz)  $+420 - 724367704$ 

Keywords: Database, time-study, norms

The report presents a database system as allowance for standardization of manual activity in machine industry (**ChronData**). It describes an application for a relation database developed on The University of West Bohemia in Pilsen (UWB) forwarding especially obtaining data in case of time-study measurement. Finally it evaluates the data for preparing norms for any kind of manual activity defined in the system. The article shows some kinds of evaluations and there including in another parts of the system used directly for standardization and preliminary of work using CAD system for better division of any products. The system starts with acquisition of data. As next the system rates them and saves the results in a list of norms. These can be directly used in another part. It enables using these results for generate some defined documents and graphical outputs for check.

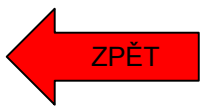